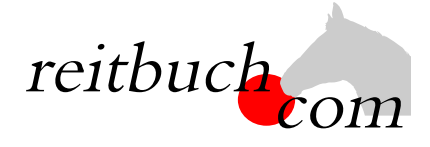

# **Einführung Online-Reitbuch**

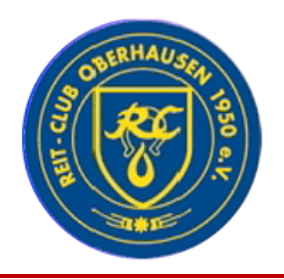

Hallo liebe Vereinsmitglieder,

wir werden ab dem

#### **18. Mai 2020**

unsere Reitstunden über unser neues Online-Buchungssystem **reitbuch.com** verwalten.

#### **Warum machen wir das?**

Dieses System hilft uns, den Aufwand bei der Verwaltung der Termine und Teilnahmen deutlich zu verringern. So können wir wirtschaftlich bleiben und auch weiterhin günstige Reitstunden anbieten. Gleichzeitig bietet uns das System auch Unterstützung z. B. bei den Abrechnungen und bei Auswertungen, insbesondere aber auch mehr Flexibilität in CORONA-Zeiten.

#### **Was verbessert sich für Euch?**

- Jedes Vereinsmitglied bekommt eigene Zugangsdaten und kann so jederzeit von überall mit PC, Tablet oder Handy über Internet auf den Stundenplan zugreifen.
- Ihr seht dort jederzeit, welche Termine wir anbieten und wo noch Plätze frei sind.
- Ihr seht dort auch, wie viel Guthaben (Nachreitstunden) Ihr habt und könnt nachvollziehen, für welche Termine es verwendet wurde.
- Ihr könnt dort mit Eurem Guthaben jederzeit Termine buchen, sofern dort Plätze frei sind und Ihr dafür frei geschaltet seid. Wenn Ihr Schulreitverträge (Stammplätze) habt und verhindert seid, könnt Ihr dort rechtzeitig stornieren und die freie Stunde für einen anderen Termin nutzen.
- Ihr könnt dort auch zukünftig sehen, welche weiteren Angebote (wie z. B. Kurse, Lehrgänge) wir haben und diese auch dort gleich buchen.

#### **Wie funktioniert die Umstellung?**

Unsere Adresse lautet:

## https://reitclub-oberhausen.reitbuch.com

- Im ersten Schritt benötigen wir eure Registrierung im Reitbuch, damit wir euch euren Stammplatz zuweisen können. **Registriert euch bitte bis zum 16. Mai** im Reitbuch:
	- o Ruft bitte die oben genannte Adresse im Browser auf und klickt im Anmeldebereich rechts oben auf den Link "Registrieren". Füllt bitte alle Felder des Formulars korrekt und vollständig aus. Wenn Ihr noch nicht 18 Jahre alt seid, machen das bitte die Eltern. Ihr könnt dann entscheiden, ob eure Kinder auch kostenpflichtige Leistungen buchen dürfen oder nur die Eltern. Während der Selbstregistrierung bekommt ihr eine Mail mit einem Freischaltungslink – diesen bitte zur Bestätigung anklicken (landet gerne im SPAM-Ordner, bitte ggf. im SPAM-Ordner schauen).
	- o Am Ende der Registrierung wird ein Anmeldebogen erzeugt diesen bitte ausdrucken, unterschreiben und möglichst bald beim Reitlehrer abgeben.
- Ihr könnt Euch dann auch schon anmelden, aber noch keine Termine buchen.
- Im zweiten Schritt werden wir dann allen registrierten Benutzern die Schulreitverträge und Stammplätze zuweisen. (geplant für den 17. Mai 2020, so dass eure Reitstunden rechtzeitig aktiviert sind).
- Ihr könnt dann Stammplatz-Termine, an denen ihr keine Zeit habt, stornieren und dafür andere Termine buchen. Zur Buchung von Terminen siehe Kurzanleitung auf der Rückseite. Wie immer ist nicht jeder Reiter für jedes Pferd geeignet. Insofern hat der Reitlehrer immer das letzte Wort und muss jedem Wunsch zustimmen.
- Nach der Umstellung können Termine nur noch über **reitbuch.com** gebucht werden. Bei Fragen könnt Ihr Euch natürlich gerne an uns wenden.

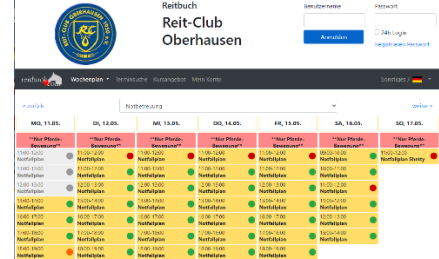

### KURZANLEITUNG

*Tipp für Eltern: Bitte beachten Sie, dass das Buchen von Kursen im Reitbuch in der Regel kostenpflichtig ist und die Zahlung von Gebühren an den Reitbetrieb verursacht. Als Eltern sollten Sie daher Ihre Kinder nicht leichtfertig in diesem System buchen lassen. Eltern haften für Ihre Kinder! Bitte beachten Sie, dass Sie gemäß der Nutzungsbedingungen für die Buchungen Ihrer Kinder haften, wenn Sie diesen die Zugangsdaten zum System übergeben.*

*Wir empfehlen Ihnen daher dringend, sich vorab über die Möglichkeiten zu informieren, die Ihnen dieses System bietet, um das Risiko zu begrenzen. Im Folgenden haben wir Ihnen einige Tipps zusammengestellt:*

*Generell, insbesondere aber bei jüngeren Kindern empfehlen wir, dass Sie als Eltern den Kindern die Zugangsdaten NICHT übergeben und stattdessen die Buchungen selbst vornehmen. Als erste E-Mail sollten Sie Ihre eigene Adresse angeben. So sind Sie stets auf der sicheren Seite.*

*Wenn Sie einem älteren Kind doch den Zugriff erlauben möchten, dann sollten Sie unbedingt ein Eltern-Passwort vergeben und den Kartenkauf nur mit Eltern-Passwort zulassen.(Details in der Bedienungsanleitung online)*

Im Wochenplan könnt ihr die angesetzten Reitstunden sehen. Durch Anklicken einer Reitstunde seht ihr, wie viele Teilnehmer (aus Datenschutzgründen nur Vornamen) welche Wunschpferde gebucht haben. Wenn kein Fragezeichen mehr hinter dem Pferdenamen steht, hat der Reitlehrer dem Wunsch zugestimmt. Die weiteren Symbole:

**Der Termin findet statt und es sind noch Plätze frei.**

**Der Termin ist geplant. Allerdings ist die Mindestteilnehmerzahl noch nicht erreicht, daher kann es sein, dass der Termin noch storniert wird.**

**Der Termin findet statt und es sind keine Plätze mehr frei.**

**Der Termin findet statt, es sind keine regulären Plätze mehr frei, aber Sie können sich noch auf die Warteliste setzen.**

Lehren

**Statue** 

Ort

**Der Termin findet nicht statt, er wurde storniert.**

**Sie sind im Termin als Teilnehmer gebucht.**

#### **Wie kann ich mich für Termine anmelden?**

- Wenn Ihr einen Schulreitvertrag (Stammplatz) bei uns habt, bucht das System automatisch jede Woche den Platz. Ihr müsst dann nur aktiv werden, wenn Ihr Termin stornieren oder noch weitere Termine buchen wollt.
- Um einen Termin zu buchen, wählt Ihr über den Wochenplan oder die Terminsuche einen passenden Termin aus und klickt diesen an.
- i.d.R. könnt ihr, sofern nicht ohnehin mit dem Reitlehrer abgesprochen, ein Wunschpferd eintragen.
- $\overline{2}$  (frei) • Wenn alles passt, dann drückt auf den Button "Kostenpflichtig anmelden", um Euch anzumelden – das war's.
- Unter "Mein Konto" seht Ihr eine Liste aller angemeldeten Termine.

#### **Wie kann ich mich von Terminen abmelden?**

• Wenn Ihr an einem Termin nicht teilnehmen könnt, dann meldet Euch bitte so früh wie möglich ab. Öffnet dazu den Termin und klickt dort auf den Button "Ich werde NICHT teilnehmen" *Wichtig: bitte achtet auf die angezeigte Stornofrist. Wenn Ihr Euch rechtzeitig abmeldet, könnt ihr binnen 14 Tagen nachreiten. Wenn die Stornofrist schon abgelaufen ist, dann kann das Guthaben für den Termin leider nicht mehr erstattet werden. Falls Ihr nicht kommen könnt, dann meldet bitte trotzdem ab, damit die Reitlehrer die Pferde planen oder vielleicht noch andere Reiter buchen können.*

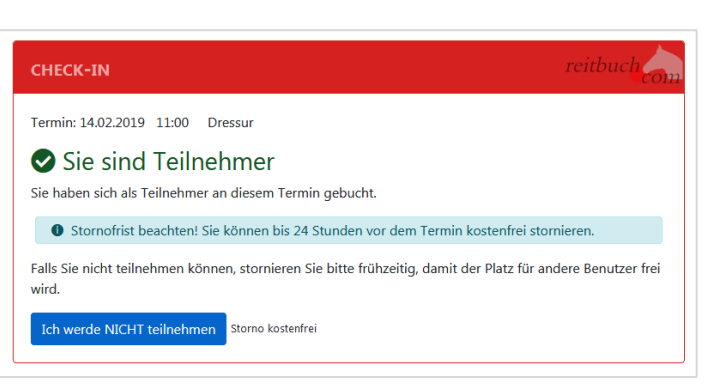

• Die Nachreitstunden wegen der CORONA-Sperre zwischen dem 17.März und 17. Mai sind gültig bis 31.12.2020.

Für weitere Details können Sie sich auch gerne die ausführliche Bedienungsanleitung in dem Programm aufrufen.

Notfallplan Bewegung Schulis CHECK-IN 15.05.2020 13:00 - 14 Termin: 15.05.2020 13:00 Notfallplan Bewegung Schulis tag, 15.05.2020<br>I0 - 14:00 Uhr Zeit:<br>Zeit:<br>Termin-Nr. 13:00<br>1407 **Teilnahme am Termin O** Storno frist beachten! Sie kö Bewegungspr Termin kostenfrei sto Reithalle Teilnahme mit: Schulpferd Teilnehmerzahl min. 0 - max. 4 Preisfaktor Guthahenkonto nicht erforderlich **Froje Plätze**  $\bullet$  nur für zu kein Ur erricht, max. 4 P -- kostenlos --Preis: (Molly?) **Teilnehme**  $f$  (frei) Notiz an Lehrer 2 (frei)  $\bullet$  (frei)  $\blacksquare$  (frei) Warteplätz  $\bullet$  (frei)